# *Kontuematea* **Tutoriala**

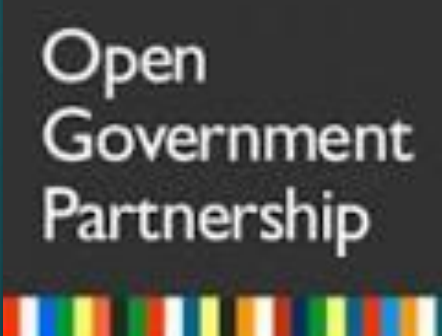

**OGPEuskadi** konpromiso#1 kontu-ematea agintaldiko planak

2020 - IRAILA

## 1. Plataformarako sarbidea:

## <https://kontuematea.irekia.euskadi.eus/obaba>

 $\times$ 

Seguridad de Windows

iexplore.exe

El servidor kontuematea.irekia.euskadi.eus está solicitando su nombre de usuario y contraseña. El servidor informa que es de OGP Euskadi.

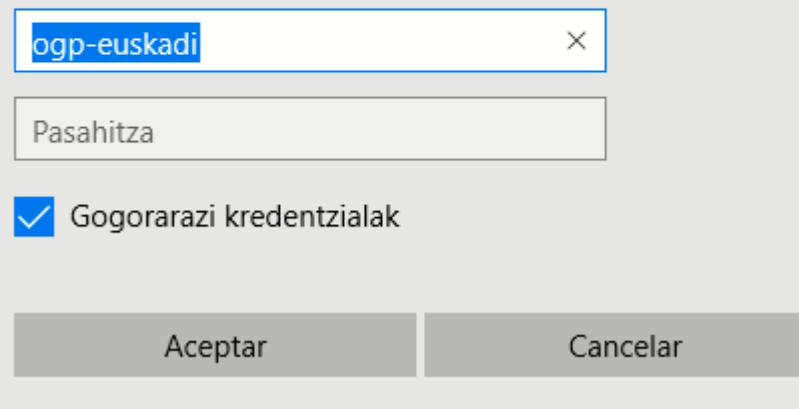

## **PASAHITZAK:**

- •Erabiltzalilea: ogp-euskadi
- •Pasa hitza: piloto2020

Sartzen garen www **publikoa** da**, hiritartasuna sartuko dena izango da,** administrazioaren errenditzeak ikusteko modua da:

## *Adibidez*: kasu honetan, **Obaba.**

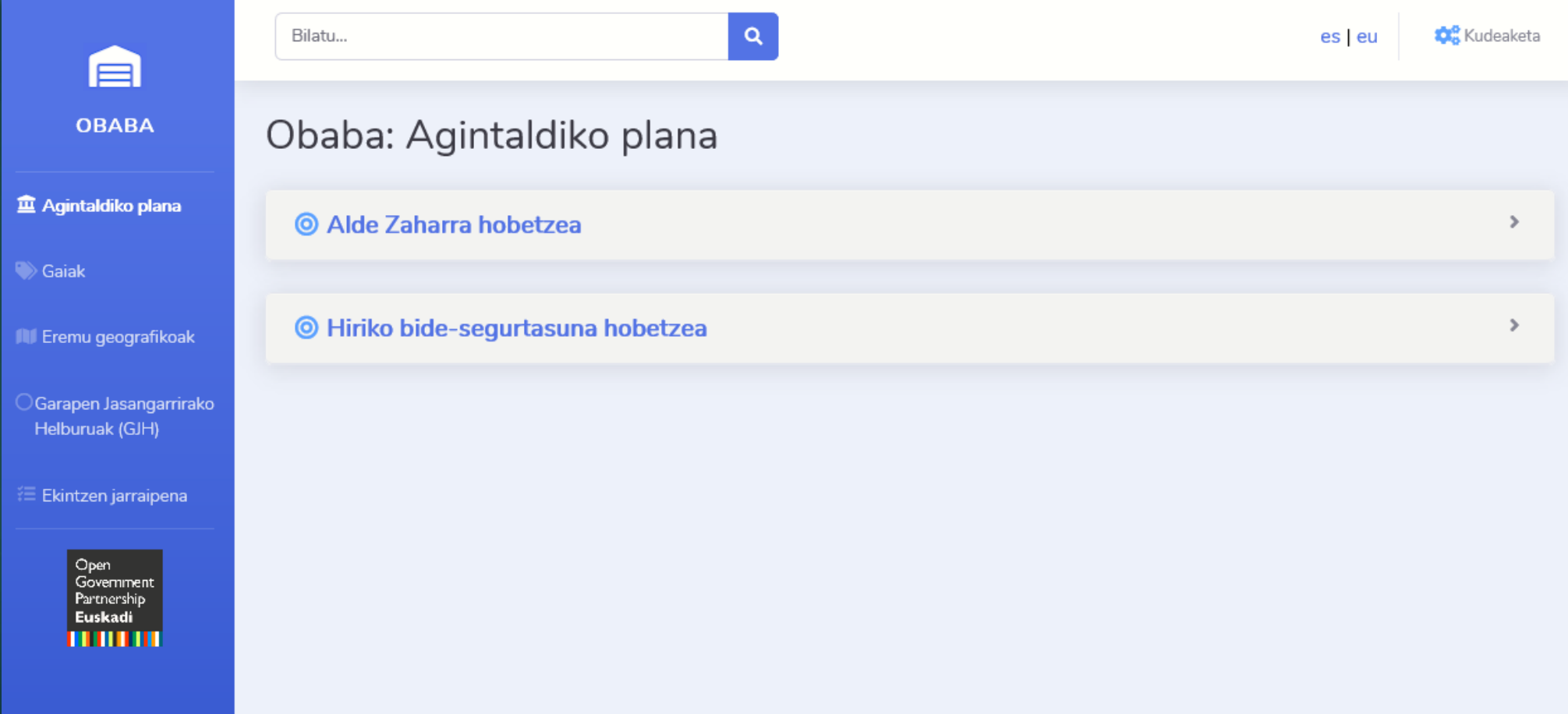

**Intraneten** sartu ahal izateko eta agintaldi-planaren edukiak **kudeatzeko**, alta emanda egon behar dugu b(akoitzak bere erabiltzailea eta pasahitza izango ditu)

- Erabiltzailea eta pasahitza Jokin Olaizolak emango dizkizue: [jokinolaizola@euskadi.eus](mailto:jokinolaizola@euskadi.eus)
- Erabiltzailea eta pasahitza izaten ditugunean: "*Kudeaketa***"** aukeran sakatuko dugu,

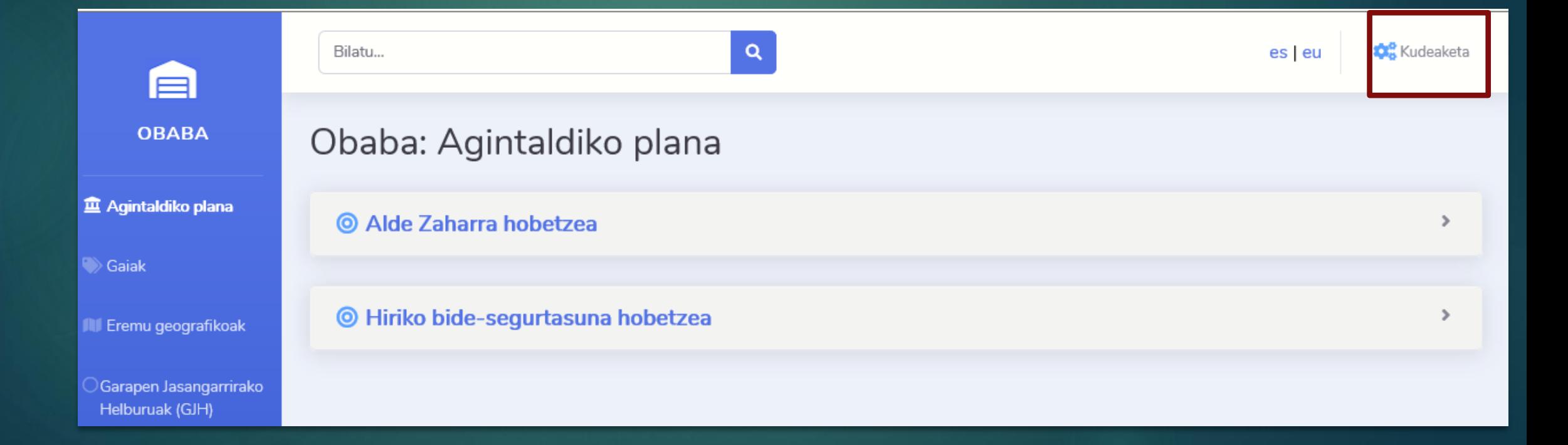

## Pantaila hauxe agertuko zaigu:

### Sarbide-datuak

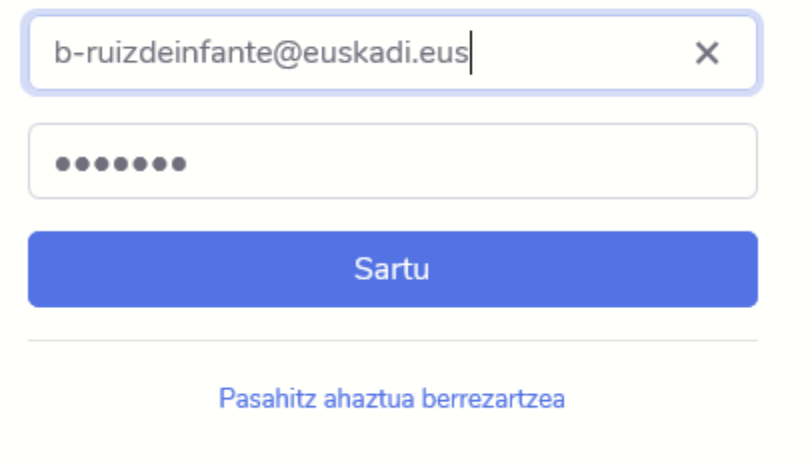

Alta emandako emailearekin eta pasahitzarekin identifikatuko gara, eta honako pantaila honetara iritsiko gara:

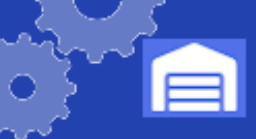

盒 Agir

**DEFINIZIO** 

## **KUDEAKETA EREMUA**

 $Q$  es | eu  $\circledR$ 

Berta Ruiz De Infante

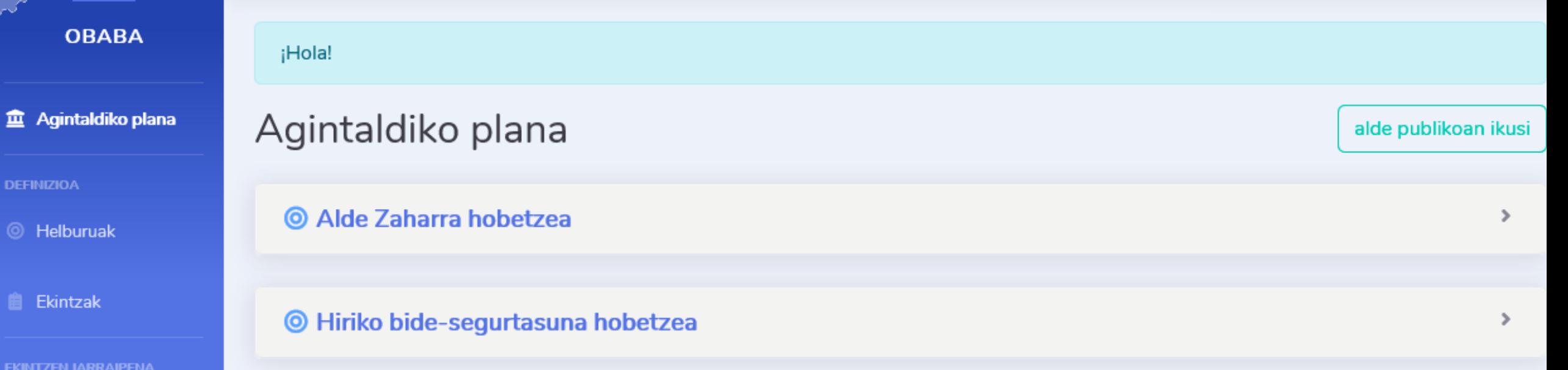

₹ Garatutako jarduerak

**Alle Erabiltzailea** 

**C** Konfigurazioa

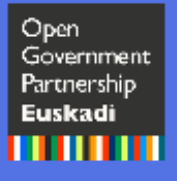

Une honetan barruan gaude agintaldiko-plana gehitu ahal izateko. **Administratzailean** sakatuko dugu (kasu honetan, "*Berta Ruiz de Infante*")

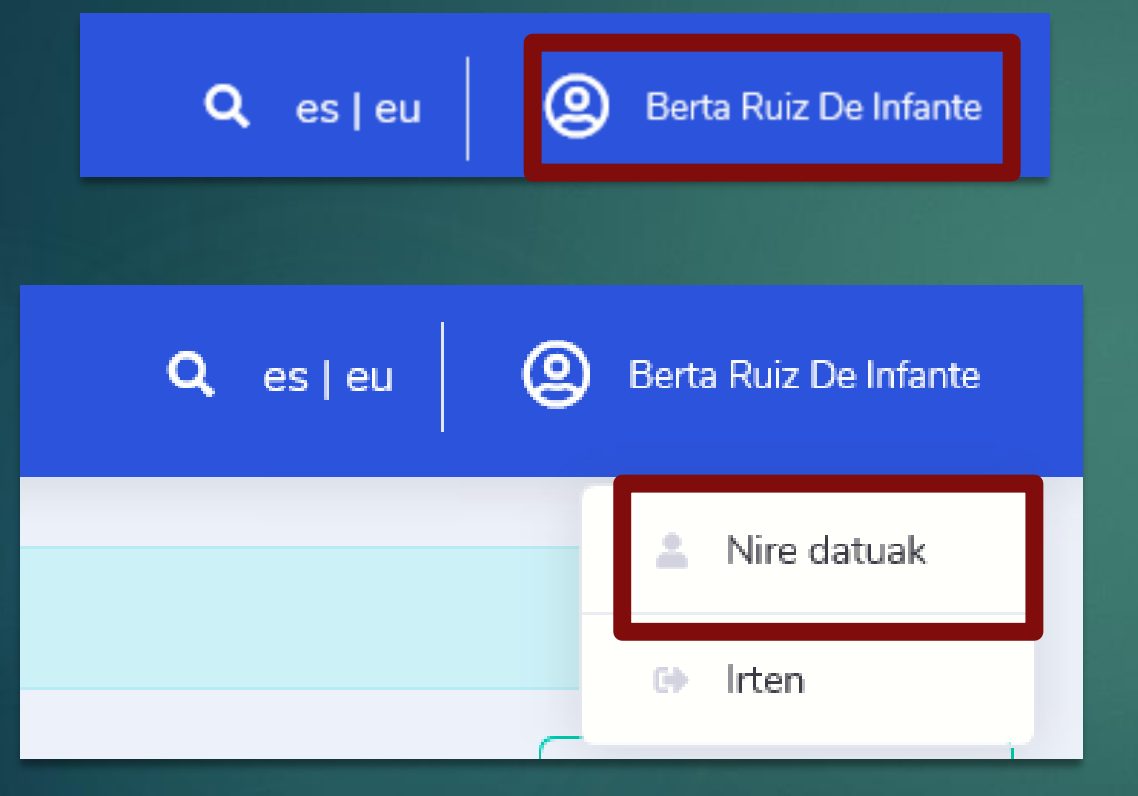

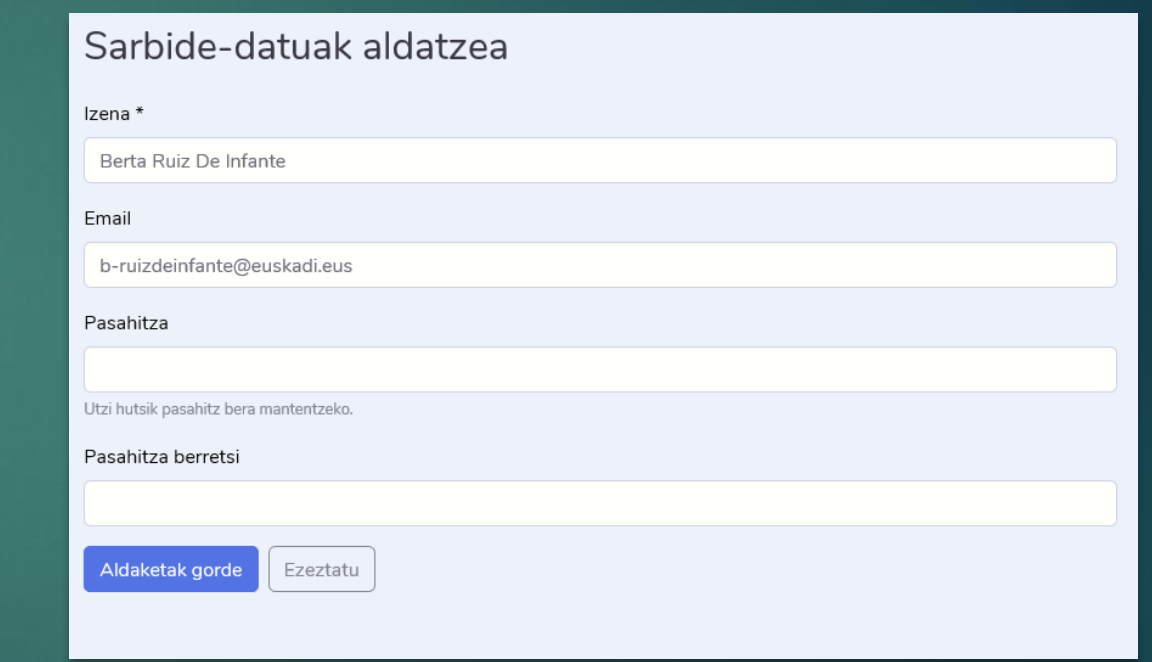

 "*Nire datuak***"** atalean sartuta, sartzeko pasahitza alda dezakezue (hori egitea komenigarria da)

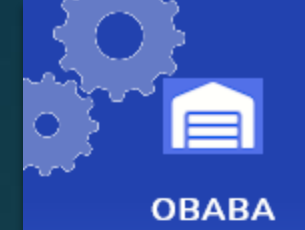

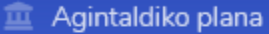

#### **DEFINIZIOA**

- © Helburuak
- **Ekintzak**
- **EKINTZEN JARRAIPENA**
- € Garatutako jarduerak
- **KUDEAKETA**
- **Alle Erabiltzailea**
- **Konfigurazioa**

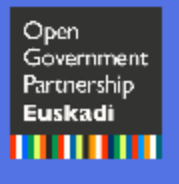

## Ezkerraldean, aukera hauek ikus daitezke:

## **AGINTALDIKO PLANA**

- **DEFINIZIOA** 
	- **Helburuak**
	- $\blacktriangleright$  Ekintzak
- **EKINTZEN JARRAIPENA** 
	- Garatutako jarduerak
- **KUDEAKETA** 
	- Erabiltzailea
	- $\blacktriangleright$  Konfigurazioa

## Lehenik eta behin, "Konfigurazioa" atalean sartu eta mini-sited konfiguratzeko oinarrizko datuak bete.

#### Konfigurazioa

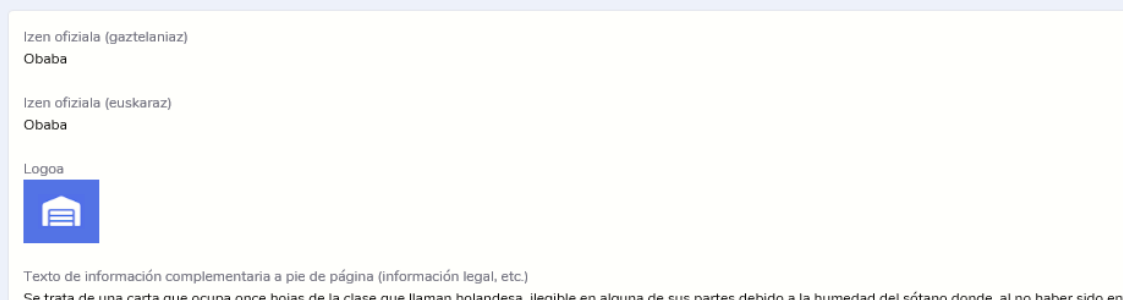

lel sótano donde, al no haber sido enviada en su día, ha permanecido durante muchos años. La primera hoja, que es la que ha estado en contacto directo con el suelo, se encuentra particularmente deteriorada, y tiene tantas manchas que apenas si es posible entender algo de lo que el canónigo decía en ese comienzo.

(Bernardo Atxaga. Obabakoak; Exposición de la carta al canónigo Lizardi)

#### Información legal:

- Condiciones de uso
- · Política de privacidad

Informazio osagarriaren testua orri-oinean (legezko informazioa, etab.)

Izbribuak hamaika orrialde ditu, holandarra deitzen den tamainakoak, eta soilik alde batetik daude idatziak. Gehientsuenak, zeuden sotoraen hezetasuna dela medio, ezabaturik daukate goi parteko zenbait lerro, eta lehendabizikoa, urte guzti horietan lurra ukituz egon delarik, irakurtezina bihurtu duten mantxez beteta dago.

(Bernardo Atxaga. Obabakoak; Camilo Lizardi erretore jaunaren etxean aurkitutako gutunaren azalpena)

#### Informazio legala:

- · Erabilerarako baldintzak
- · Pribatutasun politika

Koloreak

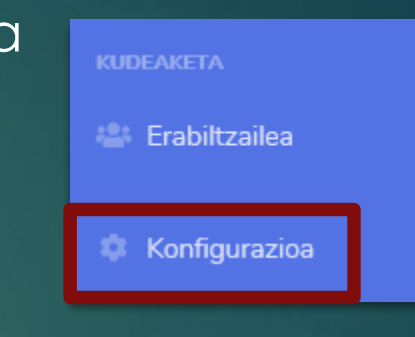

#### $\blacktriangleright$  aldatu

#### Zerbitzu propioetarako estekak

(sare sozialak, egoitza elektronikoa, herritarrentzako arreta, etab.)

O Zerrenda horretako zerbitzuak webgunearen alde publikoaren orri oinetan ateratzen dira.

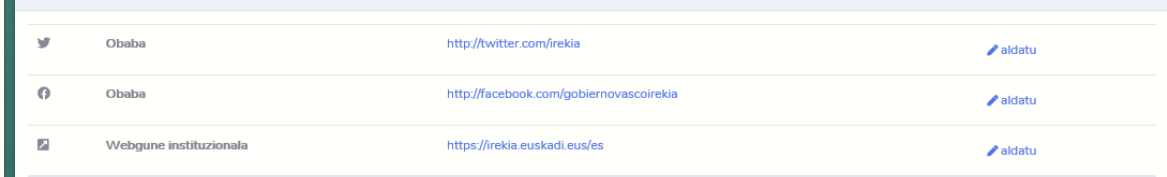

 $+$ esteka gehitu

+ eremu geografikoa gehitu

#### Eremu geografikoak

#### Alde Zaharra (Deskribapena) Herriaren alde zaharrena  $\blacktriangleright$  aldatu Hirigintza-zabalgunea XIX. mendeko hirigintza-zabalgunea  $\blacktriangleright$  aldatu

OGP-Euskadi proiektua, 2020

 Jarraian, zuen herriko **eremu geografiko** bat edo bi sartzea gomendatzen dizuegu, aurrerago ekintzak geografikoki testuinguruan kokatzeko aukera izango duzuelako.

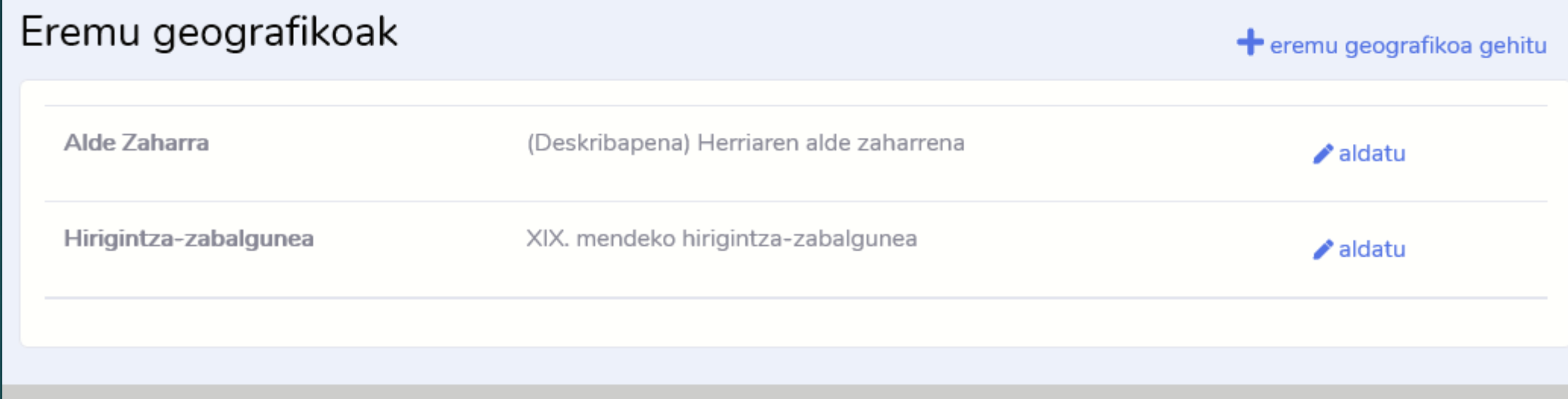

## Webguneko "konfigurazioa" ataletik, bi atal bereiz daitezke:

## a) Informazio osagarriaren testua orri-oinean: erakundearen legeinformaziorako gunea da, edo egokitzat jotzen den beste edozein testu.

#### Texto de información complementaria a pie de página (información legal, etc.)

Se trata de una carta que ocupa once hojas de la clase que llaman holandesa, ilegible en alguna de sus partes debido a la humedad del sótano donde, al no haber sido enviada en su día, ha permanecido durante muchos años. La primera hoja, que es la que ha estado en contacto directo con el suelo, se encuentra particularmente deteriorada, y tiene tantas manchas que apenas si es posible entender algo de lo que el canónigo decía en ese comienzo.

(Bernardo Atxaga. Obabakoak; Exposición de la carta al canónigo Lizardi)

Información legal:

- Condiciones de uso
- Política de privacidad

Informazio osagarriaren testua orri-oinean (legezko informazioa, etab.)

Izbribuak hamaika orrialde ditu, holandarra deitzen den tamainakoak, eta soilik alde batetik daude idatziak. Gehientsuenak, zeuden sotoraen hezetasuna dela medio, ezabaturik daukate goi parteko zenbait lerro, eta lehendabizikoa, urte guzti horietan lurra ukituz egon delarik, irakurtezina bihurtu duten mantxez beteta dago.

(Bernardo Atxaga, Obabakoak; Camilo Lizardi erretore jaunaren etxean aurkitutako gutunaren azalpena)

b) **Norberaren zerbitzuetarako loturak:** harremanetarako bide ofizialak idazteko gunea da (adibidez, sare sozialak, egoitza elektronikoa, herritarrentzako arreta, etab.)

Estekak eta haien literalak baino ez ditu onartzen.

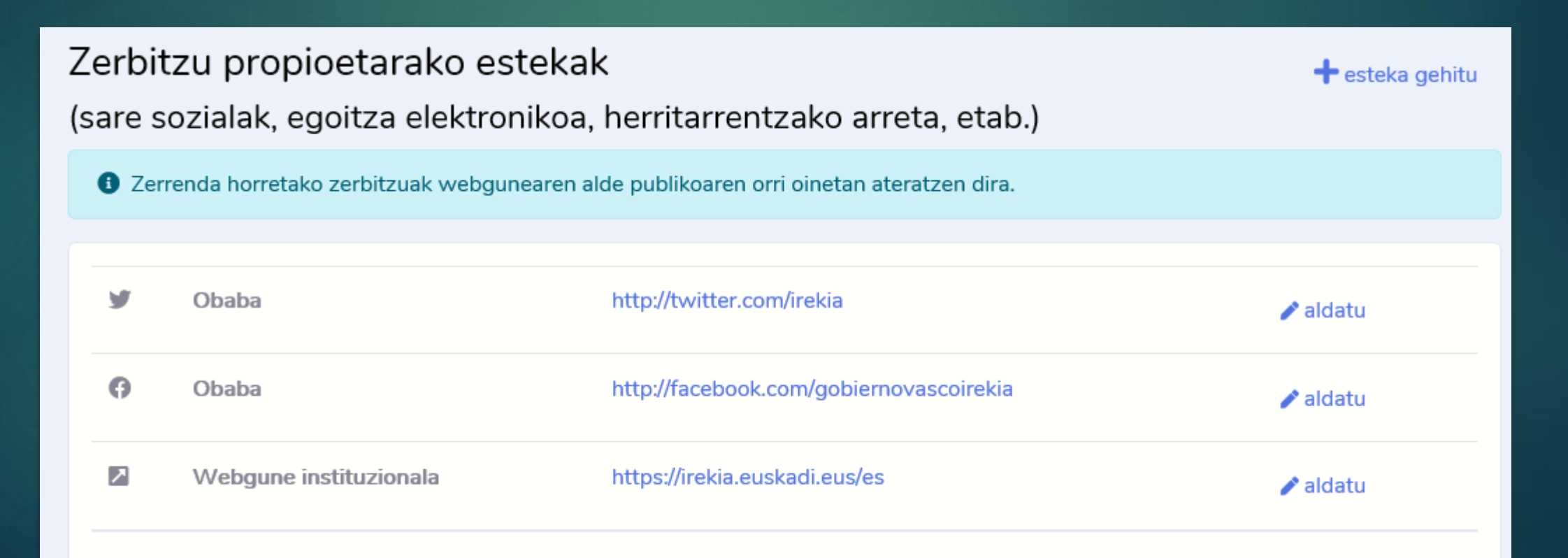

 **"***Erabiltzaileak***"** aukeran, zuen taldeko pertsona gehiagori alta eman ahal izango diezue, edukiak sar ditzaten. Laster, profilen bereizketa (*administratzailea* eta *editorea*) sartu ahal izango da, baita ahaztutako pasahitzak berreskuratu ere, reseteo mezu elektroniko berri baten bidez.

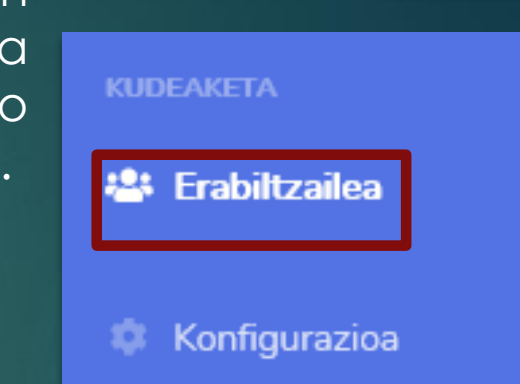

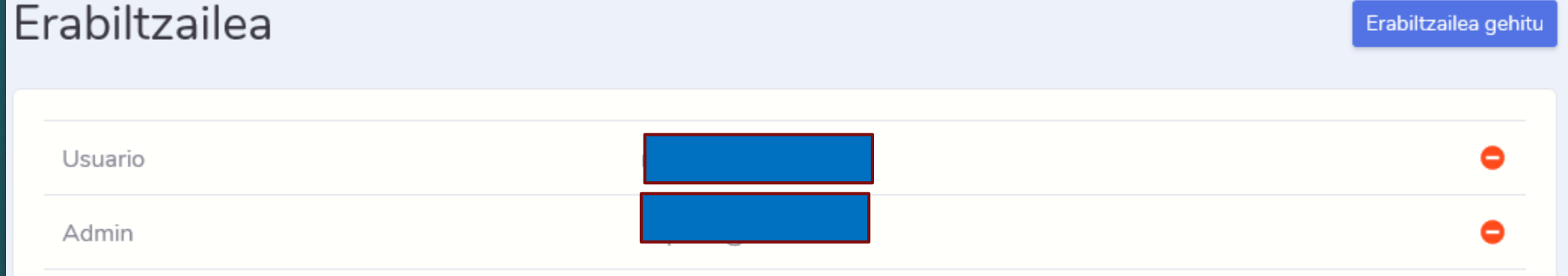

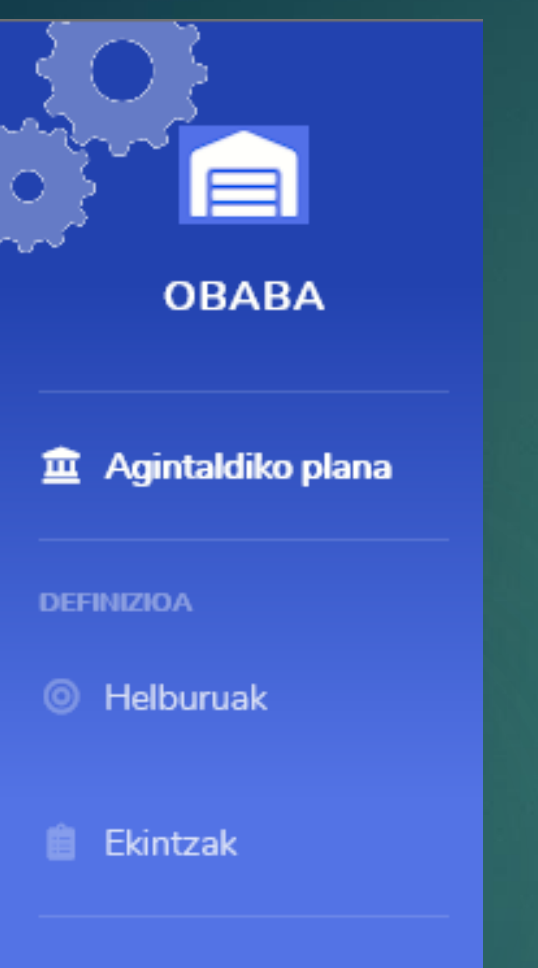

**EKINTZEN JARRAIPENA** 

#### € Garatutako jarduerak

Agintaldiko plana kargatzeko, "*Helburuak*" bigarren aukera hastea hobe da.

Datuak sartu ahala, **"***Agintaldiko plana***"** aurretiko aukera automatikoki eguneratuko da.

Ondoren, dagozkion **"***Ekintzak***"** eta "*Garatutako jarduerak*" gehituko dituzue.